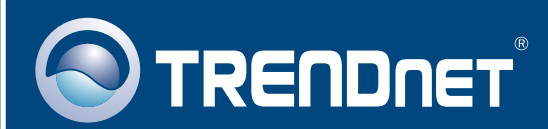

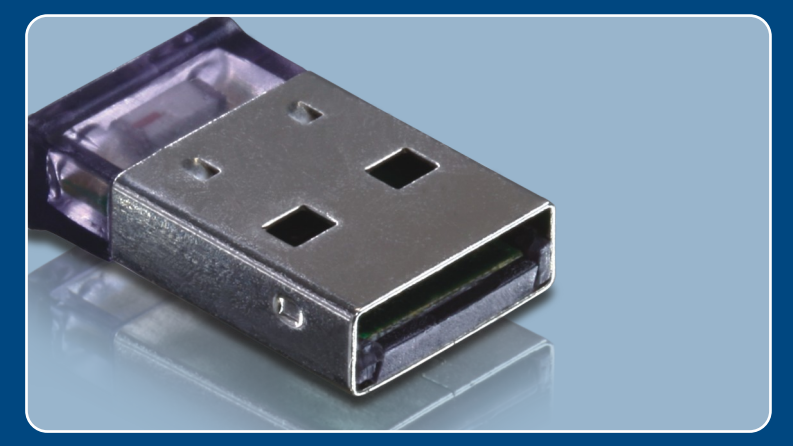

# Quick Installation Guide

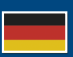

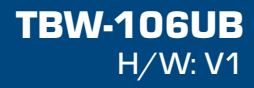

## **Table of Contents**

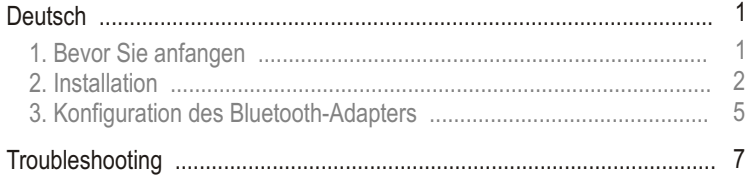

# **1. Bevor Sie anfangen**

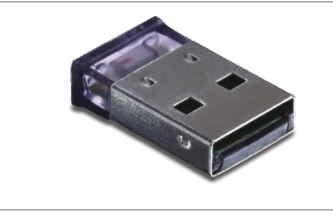

### **Packungsinhalt**

- $\cdot$  TRW-106UR
- Treiber-und Dienstprogramm-CD
- Mehrsprachige Installationsanleitung

### **Systemanforderungen**

- Einem CD-ROM-Laufwerk
- USB-Port: 2.0 oder 1.1
- Einem CD-ROM-Laufwerk<br>• USB-Port: 2.0 oder 1.1<br>• Prozessor: 600 MHz oder schneller / 800MHz oder schnelle<br>(Windows Vista)<br>• Speicher: 256MB RAM oder mehr / 512MB RAM oder mehr Prozessor: 600 MHz oder schneller / 800MHz oder schneller (Windows Vista)
- (Windows Vista)
- Freier Speicherplatz auf Festplatte: 50 MB oder mehr
- Freier Speicherplatz auf<br>• Windows 2000/XP/Vista

## **Anwendung**

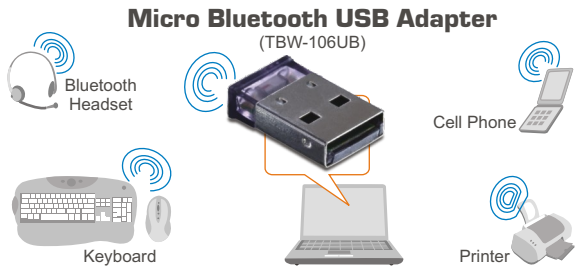

\* Backwards compatible with USB 1.1 at 12Mbps

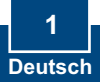

# **2. Installation**

### **Hinweis:**

- 1. Installieren Sie den USB-Adapter TBW-106UB erst dann im Computer, wenn Sie dazu aufgefordert werden.
- 2.Wenn Sie auf Ihrem Computer oder integrierten Bluetooth-Gerät bereits einen Bluetooth-Treiber (Software) installiert haben, entfernen Sie den Treiber bitte und deaktivieren Sie auch das integrierte Bluetooth-Gerät.

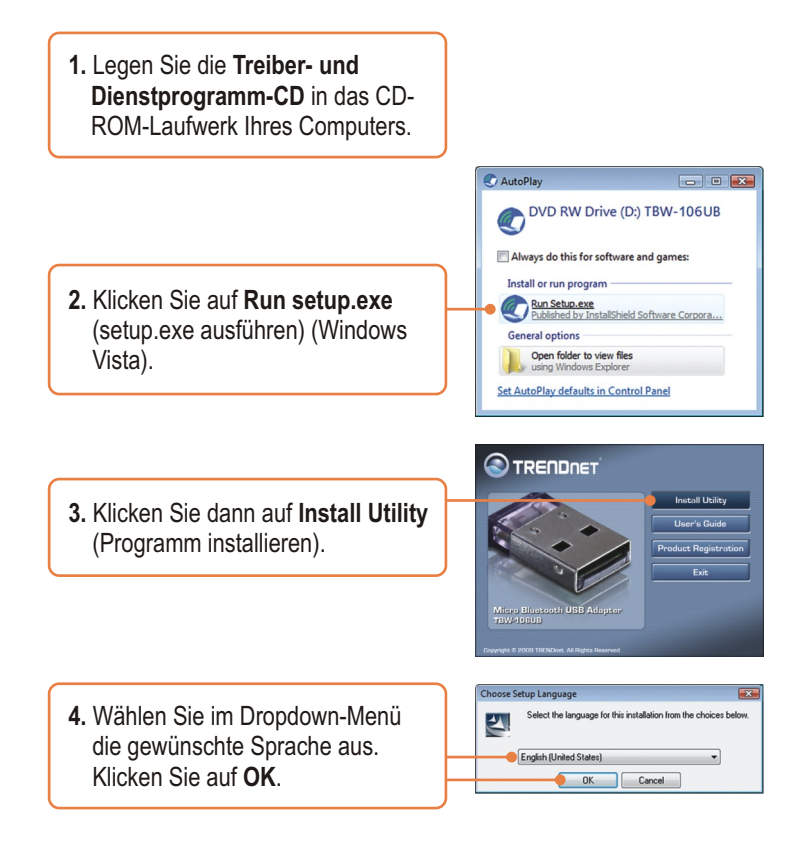

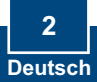

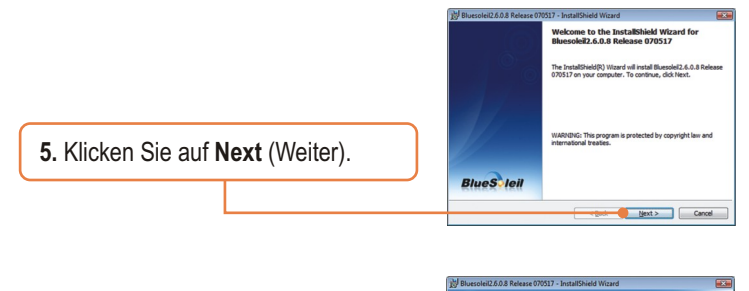

**6.** Markieren Sie **I accept the terms in the license agreement** (Ich akzeptiere die Bedingungen des Lizenzvertrags). Klicken Sie auf **Next** (Weiter).

**BlueS** leil a **Bluesoleil End User License Agreement** NOTICE TO USER: PLEASE READ THIS AGREEMENT NOICE TO USE PLEASE READ THIS AGREEMENT<br>CAREFULLY. THE BLUESOLEIL END USER LICENSE<br>AGREEMENT (AGREEMENT) IS A VALID AND BINDING<br>AGREEMENT BEIWEEN YOU, AS A USER AND IVT<br>CORPORATION (IVT), BY USEN ALL OR ANY PORTONY OF THE<br> **O** I accept the terms in the Icense agreement<br>
(1) I do not accept the terms in the Icense acreemy  $D/dt$ Cancel

**7.** Folgen Sie den Anweisungen des **Installationsassistenten** und klicken Sie dann auf **Finish** (Fertigstellen).

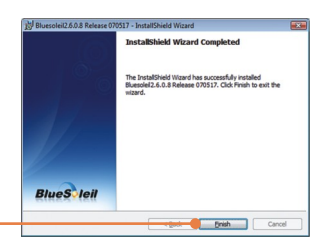

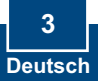

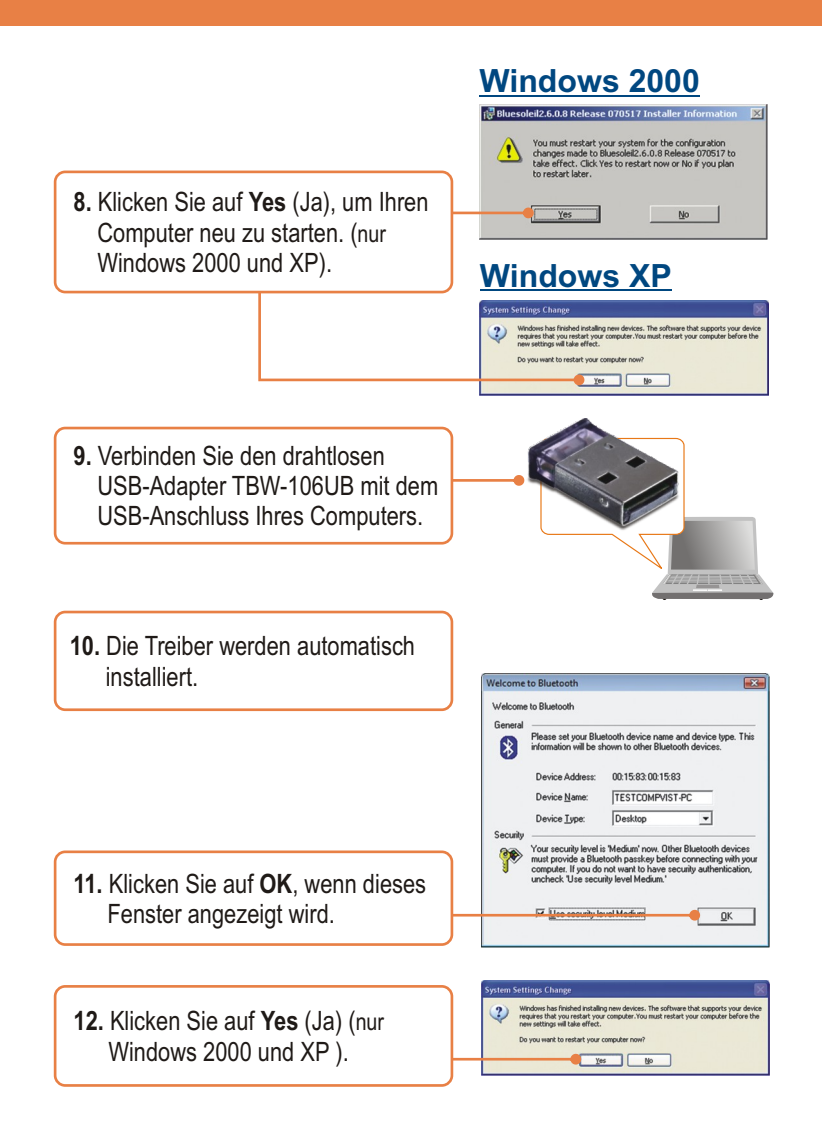

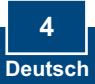

## **3. Konfiguration des Bluetooth-Adapters**

**Hinweis**: Kontrollieren Sie, dass Ihr Bluetooth-Gerät eingeschaltet ist und sich im Kopplungsmodus befindet.

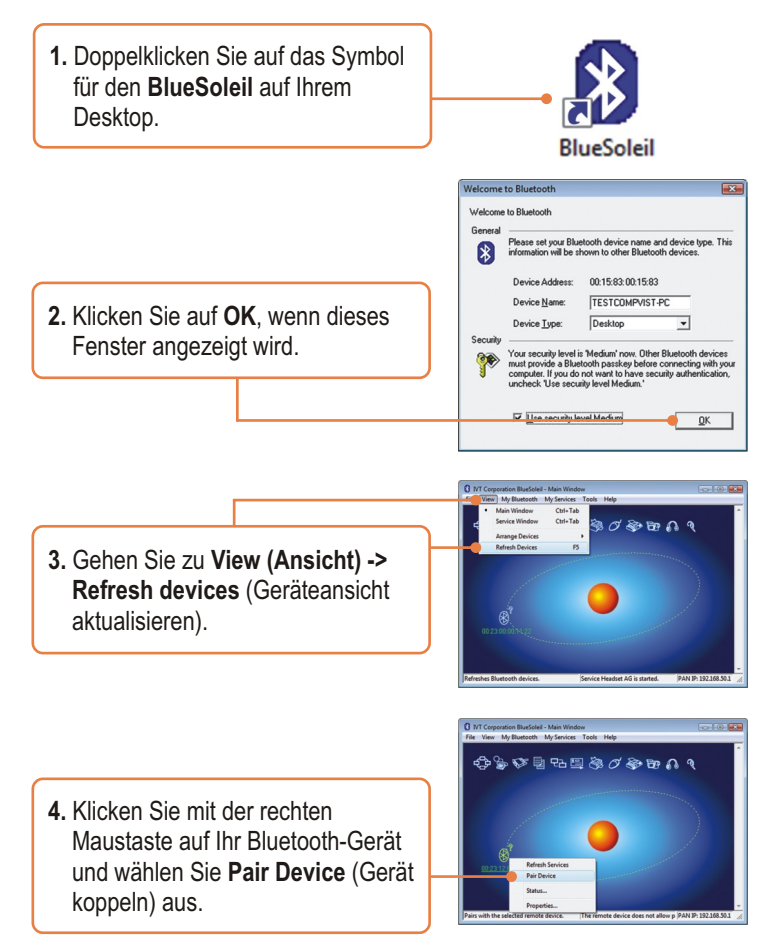

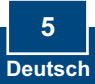

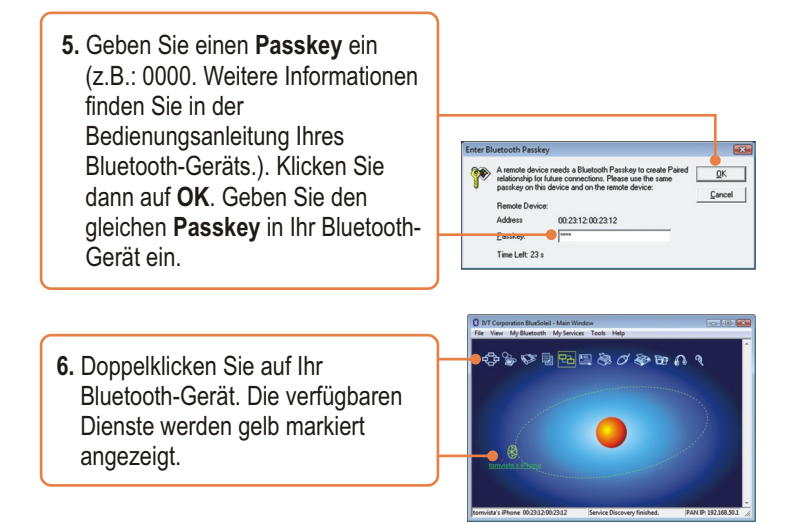

## **Die Konfiguration ist jetzt abgeschlossen.**

Weitere Informationen zu den Konfigurations- und erweiterten Einstellungen des TBW-106UB finden Sie im Abschnitt "Problembehandlung" der Bedienungsanleitung auf der beiliegenden CD-ROM oder auf der Website von Trendnet unter http://www.trendnet.com.

### **Registrieren Sie Ihr Produkt**

Nehmen Sie sich bitte einen Moment Zeit und registrieren Sie Ihr Produkt online, so dass Sie unsere umfassenden Support- und Kundendienstleistungen in Anspruch nehmen können: **www.TRENDnet.com/register** Vielen Dank für den Kauf eines TRENDnet-Produkts

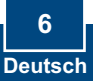

### **Q1: Windows is unable to recognize my hardware. What should I do?**

**A1:**  First, make sure your computer meets the minimum requirements as specified in Section 1 of this quick installation guide. Second, you must install the Bluetooth utility BEFORE you physically install your Bluetooth Adapter. Third, plug the adapter into a different USB slot.

### **Q2: The Bluetooth software is unable to detect my Bluetooth-enabled device. What should I do?**

**A2:** First, disable any software firewall programs such as ZoneAlarm or Norton Internet Security. If you have Windows XP or Vista installed on your computer, make sure to disable the built-in firewall. Second, make sure your Bluetooth device is powered on. Third, make sure your Bluetooth device is within 50 meters of the TBW-106UB. Fourth, manually add in the Bluetooth device. Find out the Mac address of your Bluetooth device. Then go to **Tools** -> **Add New Device**. Enter the Mac Address of the Bluetooth device and then click **OK**.

#### **Q3: I cannot pair my Bluetooth device to the TBW-106UB USB Adapter. What should I do?**

**A3:** First, make sure that the Bluetooth device is powered on. Second, make sure that your Bluetooth device is in pairing mode. Third, make sure to put in the same **Passkey** on both devices.

#### **Q4: I am not receiving 3Mbps data rate through the adapter. What should I do?**

**A4:** In order to get the full data rate, your Bluetooth device must support Bluetooth v2.0 with Enhanced Data Rate (EDR)

If you still encounter problems or have any questions regarding the **TBW-106UB**, please refer to the User's Guide included on the Utility & Driver CD-ROM or contact TRENDnet's Technical Support Department.

#### **Certifications**

This equipment has been tested and found to comply with FCC and CE Rules. Operation is subject to the following two conditions:

(1) This device may not cause harmful interference.

(2) This device must accept any interference received. Including interference that may cause undesired operation.

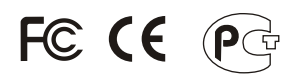

Waste electrical and electronic products must not be disposed of with household waste. Please recycle where facilities exist. Check with you Local Authority or Retailer for recycling advice.

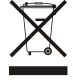

**NOTE:** THE MANUFACTURER IS NOT RESPONSIBLE FOR ANY RADIO OR TV INTERFERENCE CAUSED BY UNAUTHORIZED MODIFICATIONS TO THIS EQUIPMENT. SUCH MODIFICATIONS COULD VOID THE USER'S AUTHORITY TO OPERATE THE EQUIPMENT.

#### ADVERTENCIA

En todos nuestros equipos se mencionan claramente las caracteristicas del adaptador de alimentacón necesario para su funcionamiento. El uso de un adaptador distinto al mencionado puede producir daños fisicos y/o daños al equipo conectado. El adaptador de alimentación debe operar con voltaje y frecuencia de la energia electrica domiciliaria existente en el pais o zona de instalación.

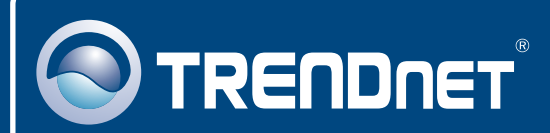

## Product Warranty Registration

**Please take a moment to register your product online. Go to TRENDnet's website at http://www.trendnet.com/register**

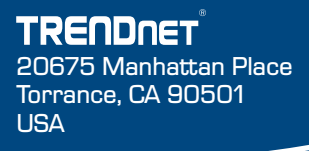

Copyright ©2009. All Rights Reserved. TRENDnet.